# **Visual BASIC**

#### **Закон программирования**

# **гласит:**<br>1.

- Ни одна, даже самая простая программа, не работает сразу после написания.
- 2. Легче написать свою собственную программу, чем разбирать и исправлять чужую.

# *ОБЩАЯ ХАРАКТЕРИСТИКА ЯЗЫКА.*

✔*BASIC представляет собой простой язык программирования, разработанный в 1964 году для использования новичками.*

*• Название языка BASIC является аббревиатурой от Beginners All-purpose Symbolic Instruction Code многоцелевой язык символических инструкций для начинающих.*

✔*BASIC был разработан как простейший язык для непосредственного общения человека с вычислительной машиной.*

2 *• Первоначально работа велась в интерактивном режиме с* 

*использованием интерпретаторов, в настоящее время для* 

# *ОБЩАЯ ХАРАКТЕРИСТИКА ЯЗЫКА.*

✔*Согласно концепциям, заложенным <sup>в</sup> Basic, этот язык в смысле строгости и стройности является антиподом языка Pascal.*

*• В частности, в нем широко распространены различные правила умолчания, что считается плохим тоном в большинстве языков программирования подобного типа.*

✔*Существует множество диалектов этого языка, мало совместимых между собой.*

*• Basic активно поглощает многие концепции и новинки из других языков.*

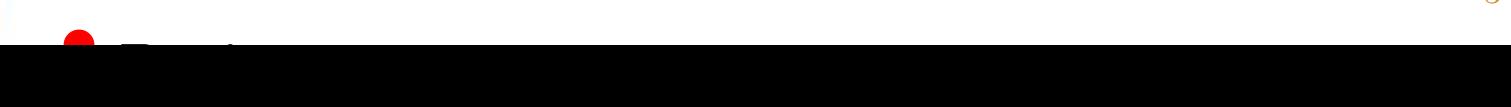

## *ИСТОРИЯ РАЗВИТИЯ ЯЗЫКА.*

✔*Первая версия языка* **(VB 1.0)** *была выпущена фирмой Microsoft в 1992 г.* 

*• VB 1.0 - очень простой язык программирования для Windows 3.1.*

✔*Затем были выпущены VB 3.0, VB 4.0, VB 5.0 и, наконец, VB 6.0.*

*• Последние две версии мало чем отличаются, в шестой версии улучшено ядро и добавлены несколько новых функций.*

*Существует ещё язык макросов для приложений Microsoft Office.*

*Он называется* **VBA** *(Visual Basic for Application).*

# *ОБЩАЯ ХАРАКТЕРИСТИКА ЯЗЫКА.*

✔*Приложения написанные на Visual Basic отличаются от обычных приложений тем, что требуют для своей работы библиотеку* **msvbvmX0.dll***, которая должна присутствовать в каталоге* **Windows/System***.*

- *• В роли X выступает версия компилятора VB. Для* **VB5** **msvbvm50.dll***, для* **VB6** *-* **msvbvm60.dll***.*
- *• Эти библиотеки идут в комплекте с* **WinME** *(обе) и* **Win98** *(только* **msvbvm50.dll***), и естественно с более новыми версиями этих ОС..*

✔*Вы можете зашить библиотеку прямо <sup>в</sup> EXE файл.*

6  $\pi$ 

*Некоторые программисты считают, что приложения VB - это не полноценные программы, а лишь псевдокод, который при запуске выполняется интерпретатором.*

•Это не совсем так.

- •Если вы компилируете программу в **Native Code**, то полученный **EXE** - полноценное приложение **Win32**, которое просто использует функции *msvbvm* библиотеки.
- •А вот **P-Code** является псевдокодом. Вид компиляции вы можете указать в меню *Project->ProjectX Properties...*

## •Visual Basic доступен в трех редакциях, каждая из которых обеспечивает определенный набор инструментов разработки. •Standard Edition

- •Professional Edition
- •Enterprise Edition

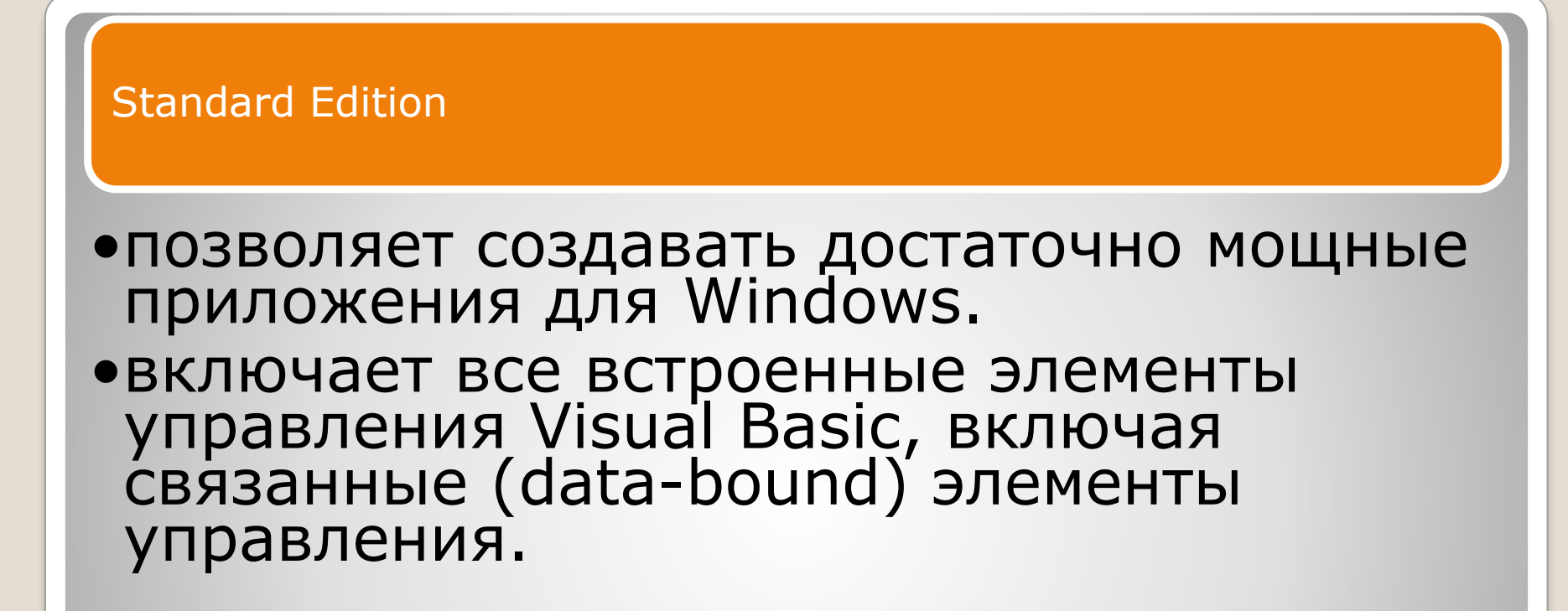

•обеспечивает полный набор инструментальных средств для разработки профессиональных решений, предназначенных для тиражирования.

•включает все возможности Standard Edition плюс дополнительные элементы управления ActiveX, включая элементы управления для Internet и генератор отчетов Crystal Reports для Visual Basic.

#### Enterprise Edition

- •позволяет создавать распределенные приложения силами группы разработчиков.
- •обеспечивает все возможности редакции Professional и включает дополнительные функции, такие, как **Automation Manager**, **Component Manager**, инструментальные средства управления базами данных и **Microsoft Visual SourceSafe** — проекториентированная система управления версиями продуктов.

#### Возможности Visual Basic ничем не ограничены

•Вы можете расширять возможности VB посредством использования дополнительных функций. •Visual Basic позволяет использовать библиотеки  $\overline{\phantom{a}}$ 

На VB можно написать любую программу, от обслуживающих рутинные операции ввода данных, до сложных информационных и коммуникационных систем.

•В США 60% программных продуктов написаны на VB.

Есть, конечно, очень небольшие ограничения

•на VB нельзя написать: •полноценную DLL библиотеку; •драйвер устройства VXD. •также в VB нельзя использовать ассемблер.

**Возможности языка.** <sup>12</sup>

#### В Visual Basic, как и во многих других языках, предназначенных для написания приложений под Windows, используется **событийно-управляемая модель** программирования.

- •В "старых" версиях бейсика, таких как **QBasic**, использовалась плоская структура написания программы.
- •Каждая программа начиналась и заканчивалась в определённых местах.
- •Вся программа выполнялась последовательно, и иногда, возможно, вызывались пользовательские процедуры и функции.
- *•То есть если программу "запускали", то она сразу начинала выполняться, и, дойдя до конца, завершалась.*

#### **Этапы разработки приложения.** Притивно при

- •Дело в том, что ОС Windows имеет **GUI** (*Graphical User Interface*), т.е. графический интерфейс пользователя, в котором используются снандартные элементы управления, такие, как окна (они же формы), кнопки, списки, поля, для ввода текста и т.п.
- •В любом современном языке высокого уровня программа строится на основе этих элементов.

Разработка приложения на VB состоит из следующих этапов:

- **1. Продумывание программы** (подумать, что программа должна делать, решить перед собой задачи, реализовать их мысленно, продумать структуру данных, и т.д.).
- **2. Проектирование интерфейса**, т.е. помещение на форму нужных управляющих элементов, кнопок, списков и т.п. (этот этап называется составлением скелета программы).
- **3. Написание программного кода**, связывающего помещённые на форму управляющие элементы, т.е. "наращивание плоти на скелет".
- **4. Отладка программы** (этот этап часто занимает больше времени, чем предыдущие).
- **5. Окончательная компиляция** и, если это необходимо, **создание дистрибутива** (т.е. установочного файла *setup.exe*).

Этапы разработки приложения всегда необходимо держать в памяти

•т.к. они используются при написании любой программы

Порядок этапов тоже важен.

- •Например, нельзя сначала написать код программы, а только потом разрабатывать интерфейс пользователя.
- •Есть, конечно, редкие исключения, например, когда программа вообще не имеет интерфейса, или когда вы пишите процедуру, независимую от интерфейса программы.

В Visual Basic любой проект состоит из следующих файлов:

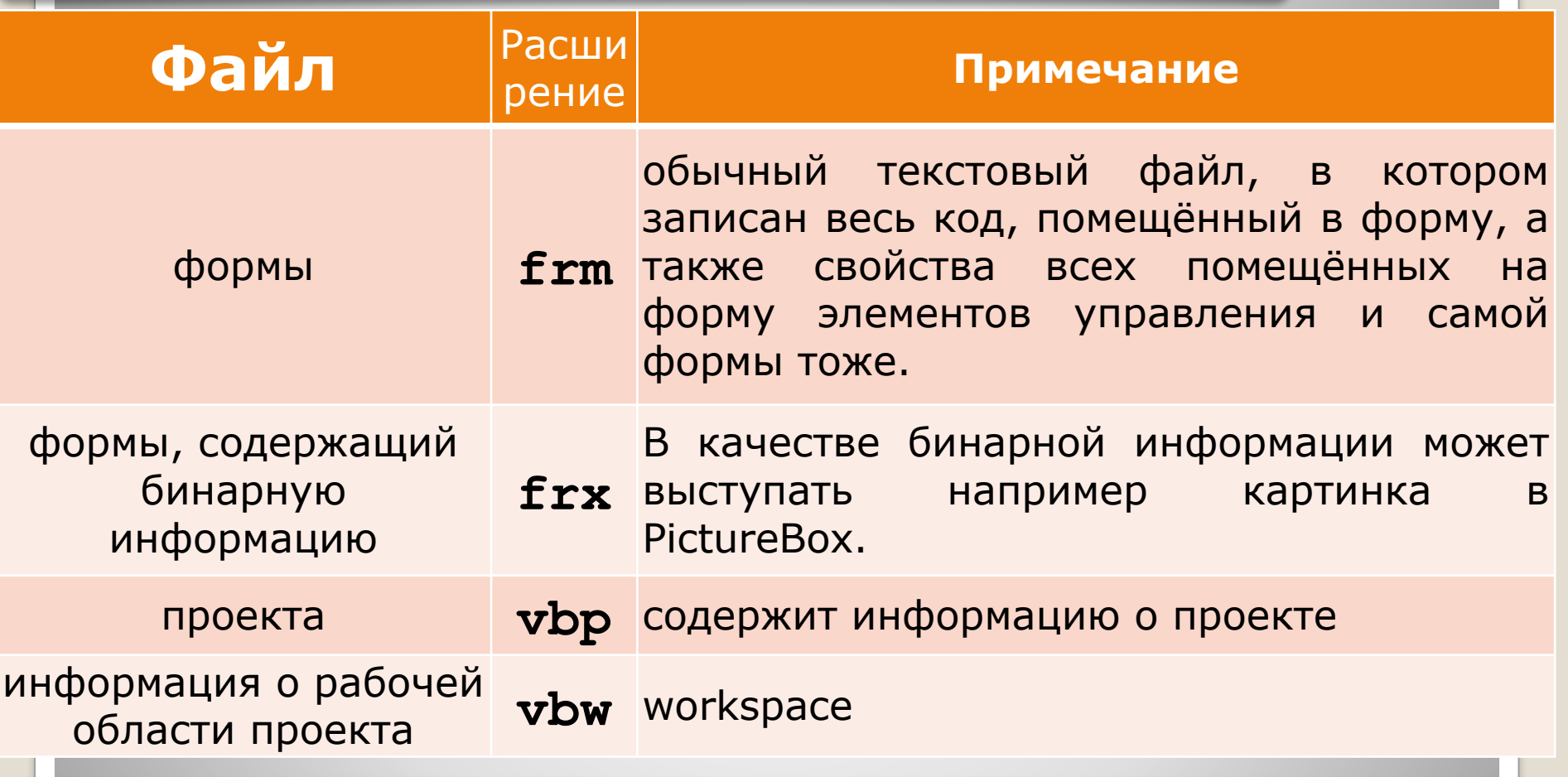

Это необходимый минимум.

*Хотя, бывают и исключения, например, когда в проекте не используются формы, тогда вместо frm файла, будет bas файл.*

**Структура проекта на Visual Basic.** <sup>17</sup>

Дополнительные файлы, которые могут быть подключены к проекту :

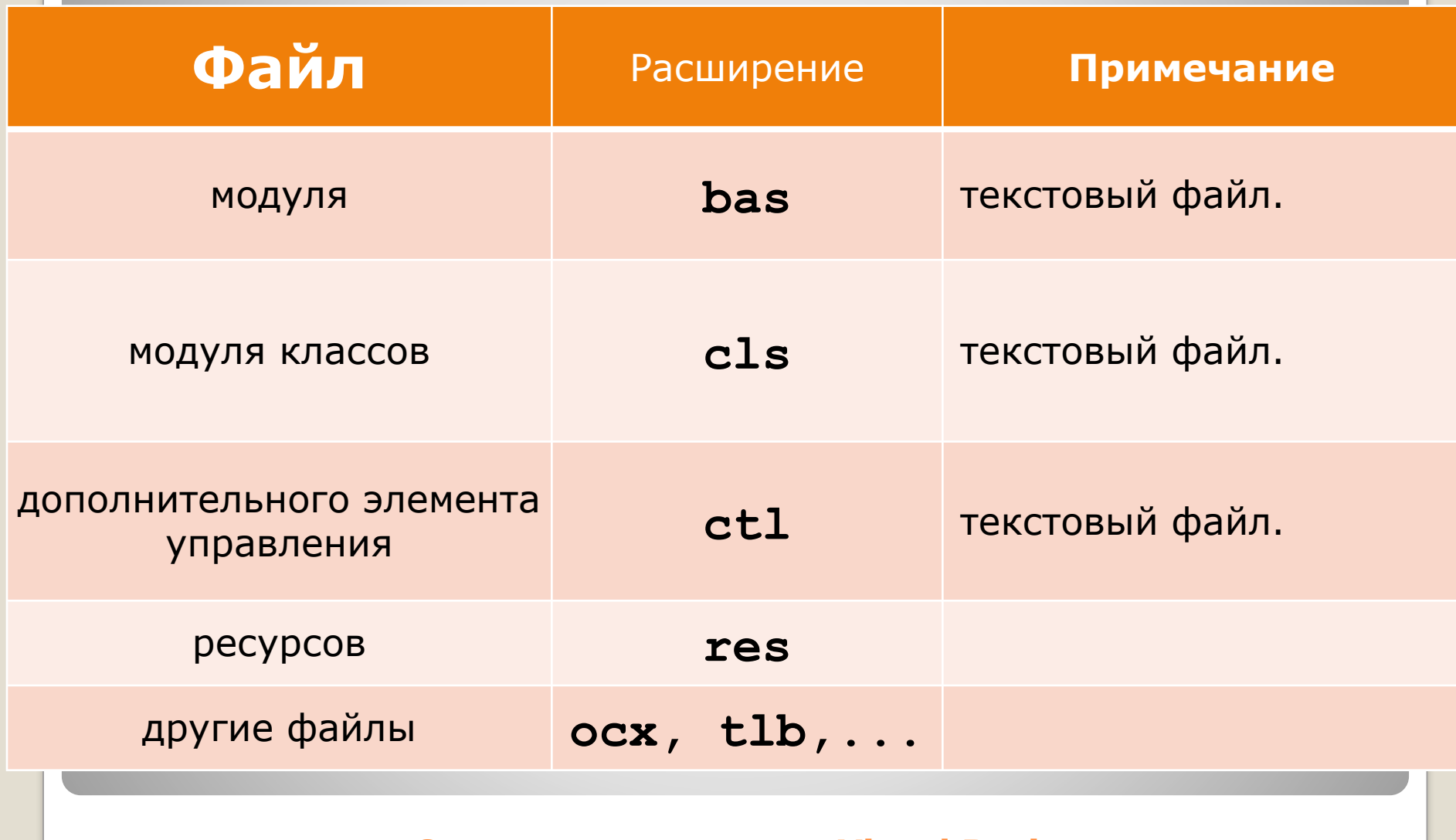

**Структура проекта на Visual Basic.** <sup>18</sup>

На начальном этапе, достаточно запомнить два файла:

- **1. frm-файл**, в котором хранятся код формы и свойства всех помещённых на данную форму элементов управления.
- **2. bas-файл** модуль, в котором могут быть объявлены глобальные переменные, константы, функции и т.д. (короче говоря, только код, без элементов управления).

Для того, чтобы понять как проектировать интерфейс, разберём среду разработки Visual Basic:

**1. Запускаем VB —** Перед вами появится окошко, в котором вас попросят указать тип проекта. **2. Указываем тип** "**Standart EXE**» **3. Нажмаем ОК**.

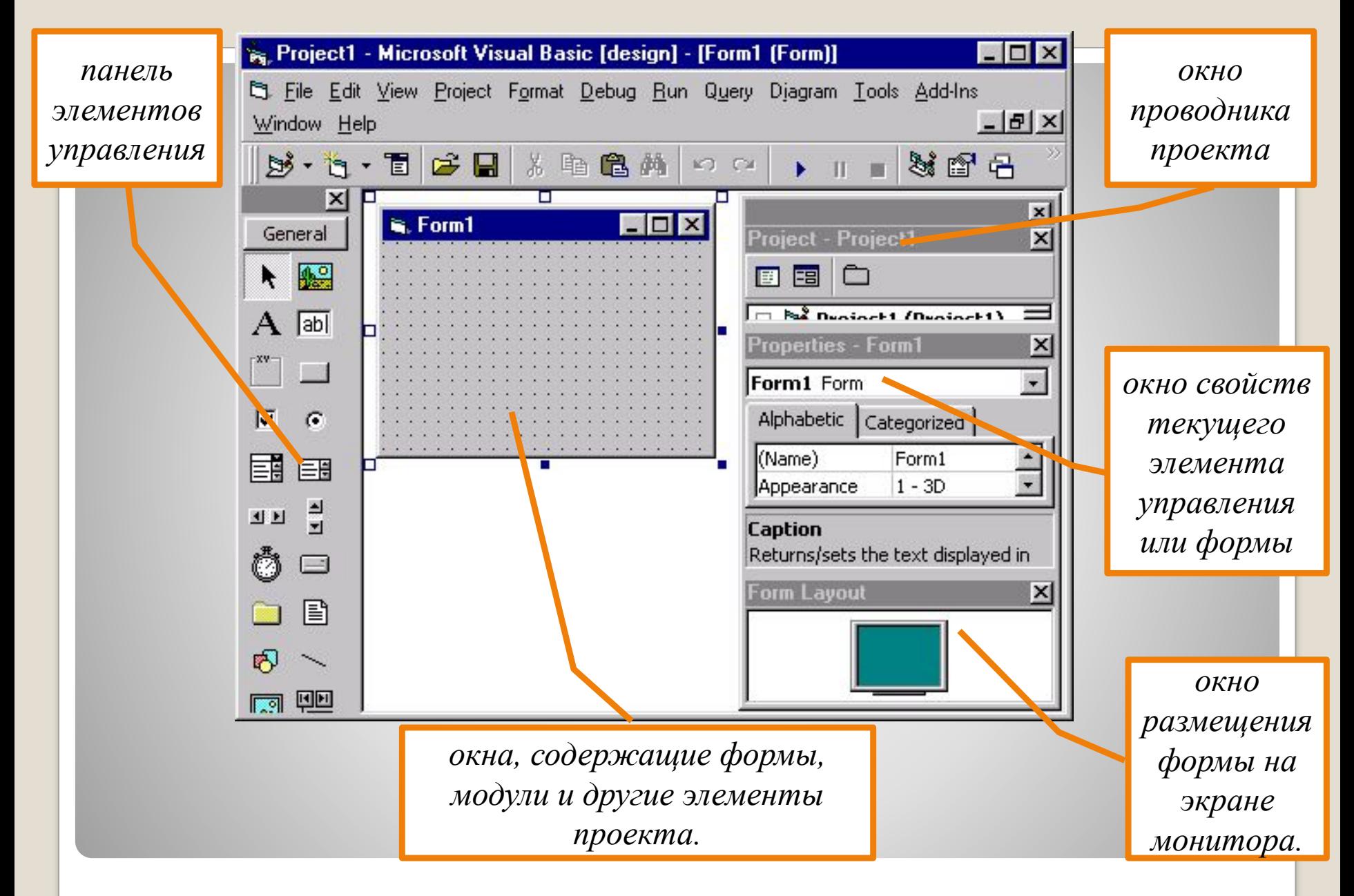

#### **Окно среды программирования Visual Basic.** <sup>21</sup>

### Все объекты в VB имеют **свойства и методы**.

## **•Свойства** — *значения, которые устанавливаются для определения вида и поведения объекта.*

**•Методы** — *программные процедуры, обеспечивающие выполнение объектом некоторых предопределенных действий.*

#### **Проектирование интерфейса.** <sup>22</sup>

Главная задача разработчика программы - установить свойства объекта и вызвать методы объекта, чтобы побудить объект выполнить требуемые функции.

ǿтобы изменить свойства элемента управления необходимо выделить его и изменить нужное свойство в окне Properties.

•Некоторые свойства можно отредактировать только в период выполнения программы (RunTime).

Многие объекты имеют однинаковые свойства.

•Например, свойство **Caption**. •У формы (**Form**) **Caption** - это заголовок окна, •У элемента метки (**Label**) - это текст внутри метки.

**Проектирование интерфейса.** <sup>23</sup>